## **Anleitung für das Anlegen von Kinder- und Elternkonten**

Die Registrierung läuft folgendermaßen:

1. Mit dem QR-Code auf der Einladung wird das Konto des Kindes angelegt. Also zuerst in der App auf "Registrieren" klicken und dann den QR-Code einscannen.

2. Jetzt wird nach einem Geburtsdatum gefragt. Hier sollte das Geburtsdatum des Kindes angegeben werden:

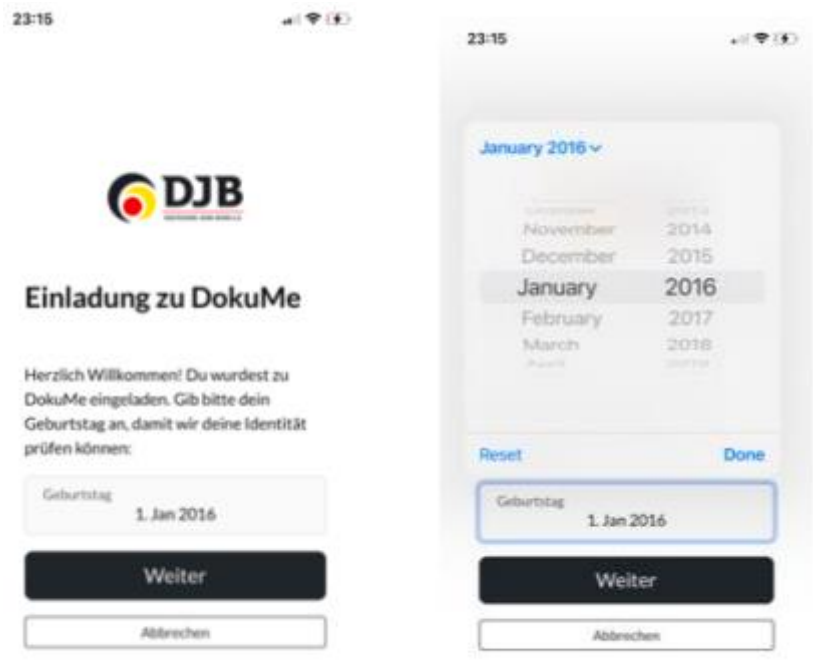

3. Wenn das Kind noch minderjährig ist, dann erscheint als nächstes das folgende Fenster:

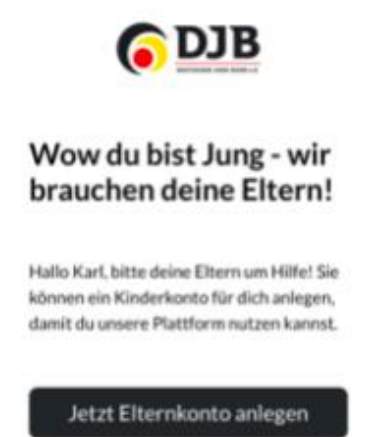

4. Jetzt kann das Elternkonto angelegt werden, indem man auf den Button klickt.

5. Je nachdem, ob die Eltern bereits ein eigenes Konto haben, kann dieses verknüpft werden, oder ein neues Konto kann angelegt werden:

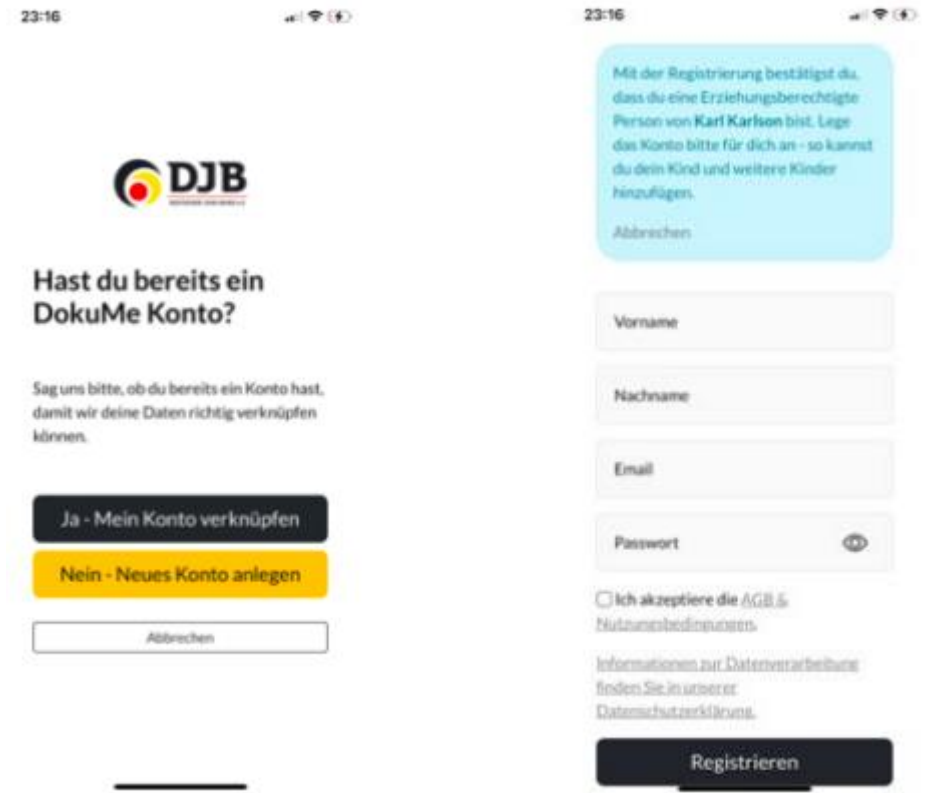